## **Příklad 38 - Sestavy**

*Zjistěte casemix index, celkový počet případů v členění na Inliery, spodní outliery a horní outliery za jednotlivé měsíce prvního pololetí roku 2008 nemocnice DEMO 006, ze zdroje KDAVKA, ve formátu xls.*

## **Postup:**

- Tyto informace lze souhrnně získat pomocí sestavy Casemix nemocnice.
- V menu zvolíme možnost Sestavy-Casemix nemocnice.
- Vyplníme požadované parametry (viz. Následující obrázek) a spustíme sestavu.

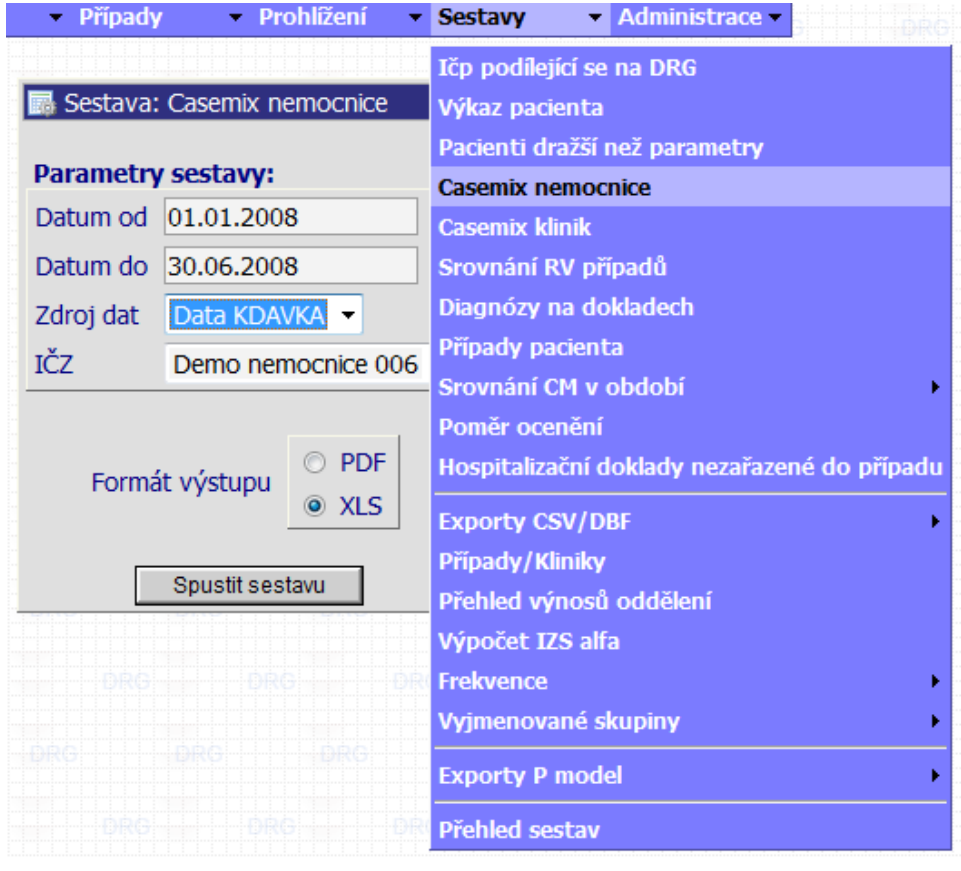

## **Výsledný výstup ve formátu xls:**

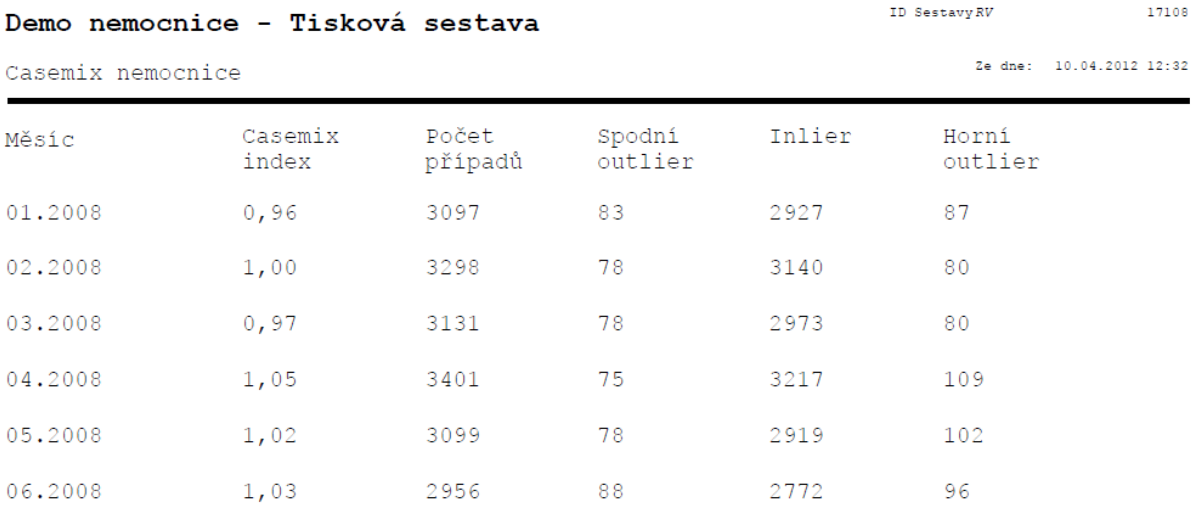